## **List of Processes**

**Settings** > **Support Tools** > **List of Processes** will show statistics about the processes running on the local host. Click **Run "top"** to display a results window that will show in most cases that memory is mainly utilized and the core processor is 100% used. Note that the CPU total accrues across all cores. For example, 4 cores would display as 400%.

 $\sim$ 

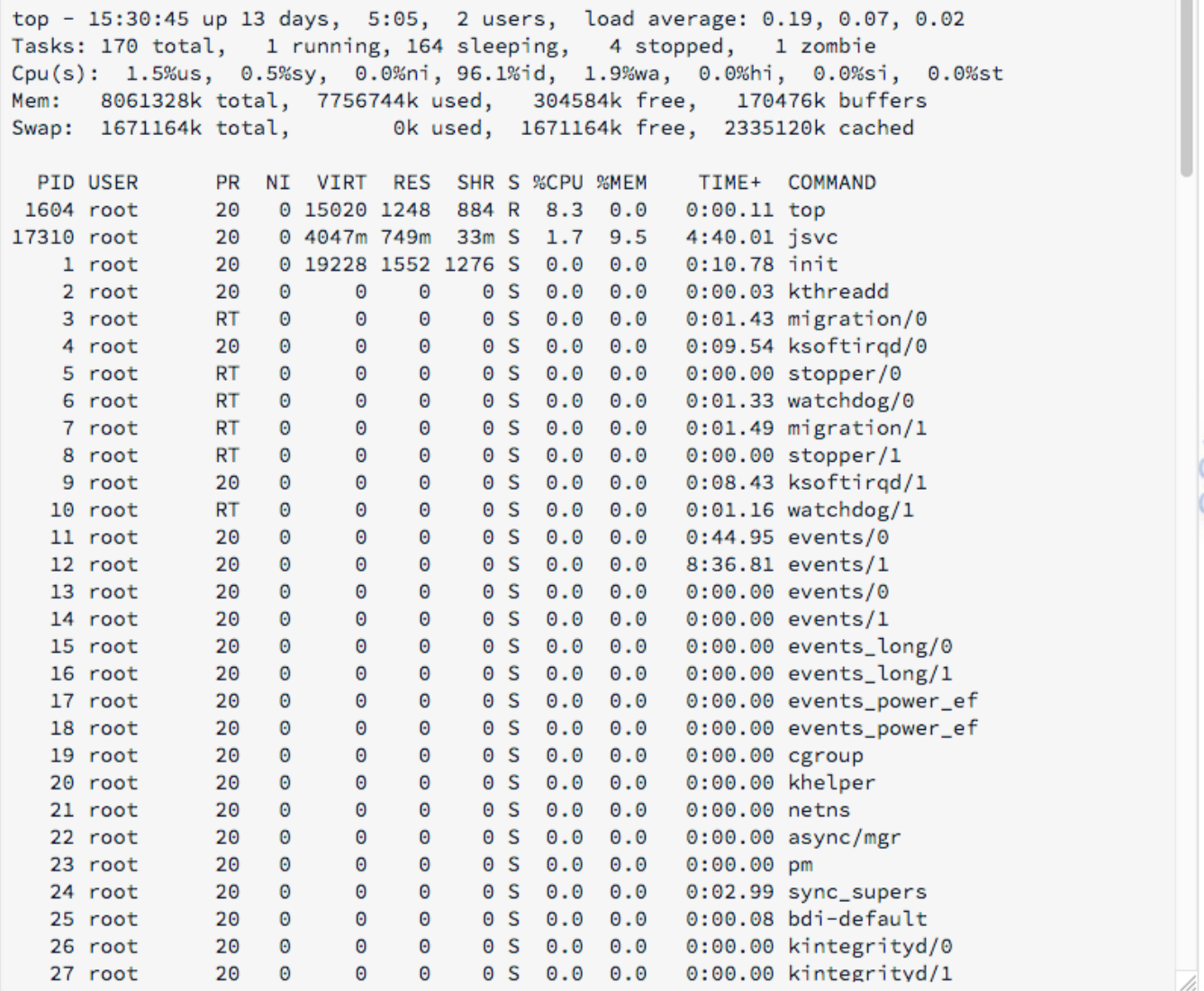